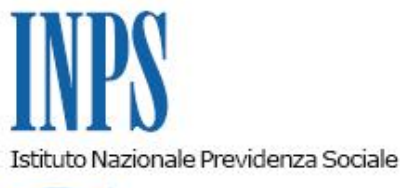

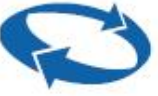

# *Direzione Centrale Prestazioni a Sostegno del Reddito Direzione Centrale Sistemi Informativi e Tecnologici Direzione Centrale Organizzazione*

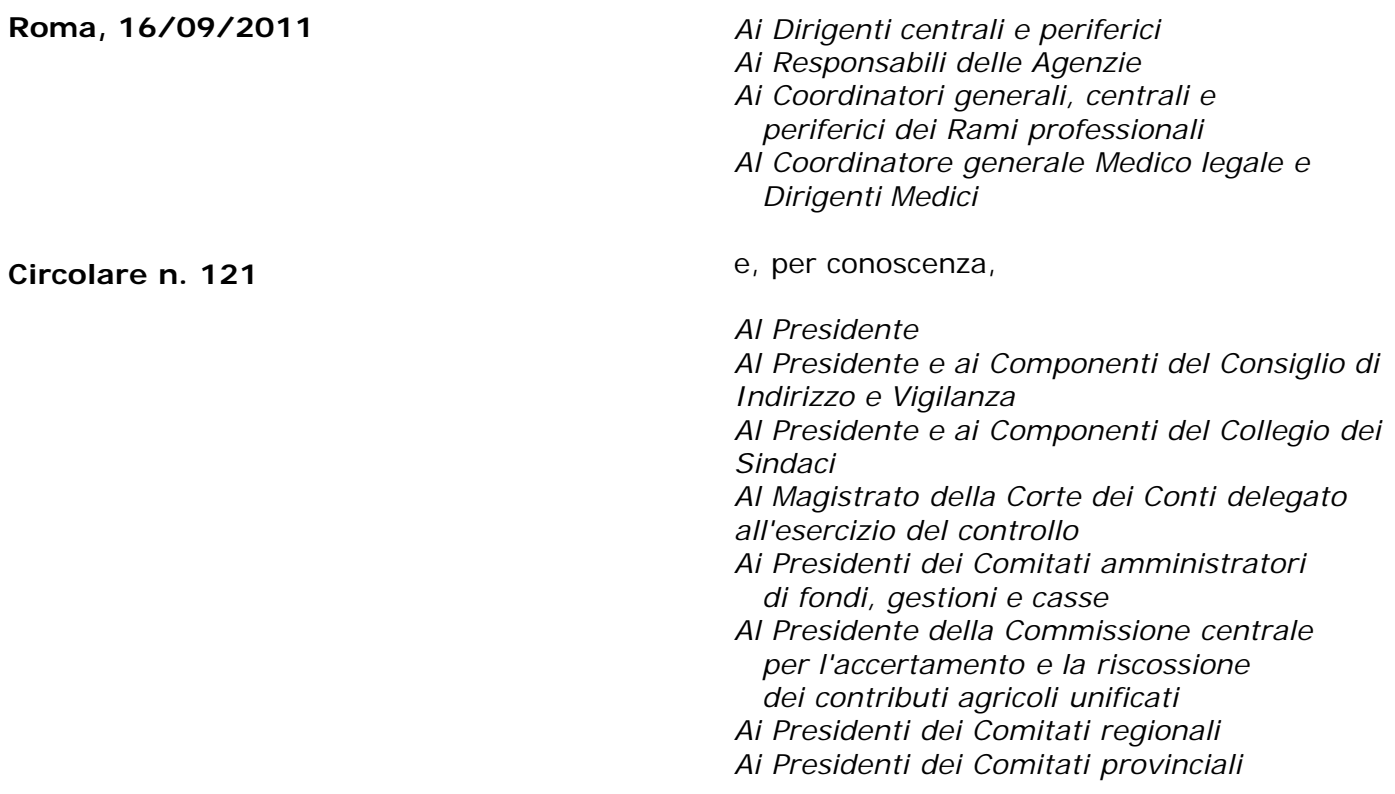

OGGETTO: **D.L. n. 78 del 31 maggio 2010, convertito, con modificazioni, dalla legge 30 luglio 2010, n. 122. Determinazione presidenziale n. 75 del 30 luglio 2010 "Estensione e potenziamento dei servizi telematici offerti dall'Inps ai cittadini" e n. 277 del 24 giugno 2011 "Istanze e servizi – Presentazione telematica in via esclusiva – decorrenze". Nuove modalità di presentazione della richiesta di Assegni Familiari ai Coltivatori Diretti Coloni e Mezzadri.**

#### **SOMMARIO:** *Premessa*

*Aspetti procedurali*

- *1. Presentazione della domanda tramite Servizio Web*
- *2. Presentazione della domanda tramite Patronato*
- *3. Presentazione della domanda tramite Contact Center*
- *4. Periodo transitorio. Esclusività del canale telematico*

*5. Istruzioni per gli operatori di Sede.*

### **Premessa**

Con circolare n. 169 del 31.12.2010 sono state fornite le disposizioni attuative della determinazione del Presidente dell'Istituto n.75 del 30 luglio 2010 "Estensione e potenziamento dei servizi telematici offerti dall'Inps ai cittadini", la quale prevede, a decorrere dall'1/01/2011, l'utilizzo graduale del canale telematico per la presentazione delle principali domande di prestazioni/servizi.

Le decorrenze per la presentazione telematica in via esclusiva sono state successivamente stabilite con la determinazione n.277 del 24 giugno 2011 "Istanze e servizi Inps – Presentazione telematica in via esclusiva – Decorrenze", cui si è data attuazione con circolare n.110 del 30.08.2011.

In relazione a quanto sopra, a decorrere dal 1° ottobre 2011, viene attivata la modalità di presentazione telematica delle domande di Assegni Familiari ai Coltivatori Diretti Coloni e Mezzadri.

La presentazione delle richieste in esame dovrà, pertanto, avvenire attraverso uno dei seguenti canali:

- **WEB** servizi telematici accessibili direttamente dal cittadino munito di PIN attraverso il portale dell'Istituto - servizio di "*Invio OnLine di Domande di prestazioni a Sostegno del reddito*", *funzione AF CD/CM*;
- **Patronati** attraverso i servizi telematici offerti dagli stessi;
- **Contact Center** attraverso ilnumero verde 803.164.

Al fine di informare i potenziali beneficiari è previsto un periodo transitorio durante il quale saranno comunque garantite le tradizionali modalità di presentazione delle domande.

Al termine del periodo transitorio, i tre canali sopracitati diventeranno esclusivi e costituiranno l'unica modalità per la presentazione delle istanze di prestazione.

#### **Aspetti procedurali**

Si forniscono di seguito le informazioni più dettagliate inerenti la modalità di presentazione della domanda di Assegno Familiare da parte dei Coltivatori Diretti Coloni e Mezzadri.

### **1. Presentazione della domanda tramite Web**

Il cittadino utilizzando tale servizio potrà richiedere la liquidazione di detta prestazione.

Per poter utilizzare il servizio di invio OnLine, il cittadino richiedente deve essere in possesso del Pin di autenticazione a carattere dispositivo, in base a quanto previsto con Circolare n.50 del 15/03/2011.

Il servizio è disponibile sul sito internet dell'Istituto ([www.inps.it\)](http://www.inps.it/), nella sezione SERVIZI ON LINE, attraverso il seguente percorso: Al servizio del cittadino – Autenticazione con PIN o Carta Nazionale dei Servizi– Invio domande di prestazioni a sostegno del reddito – Sostegno del reddito familiare – AF CD/CM.

Il manuale operativo per l'utilizzo dell'applicazione è scaricabile dalla medesima sezione ed è disponibile online direttamente dalla stessa.

All'interno del servizio, sono disponibili le seguenti funzionalità:

**Informazioni:** scheda informativa sulla prestazione;

- **Invio domanda:** compilazione della domanda di AF ed invio telematico;
- **Consultazione Domande:** lista domande di AF CD/CM associate al cittadino

# **1.1 Invio della domanda**

Per l'invio della domanda il cittadino dovrà compilare una serie di pannelli nei quali dovranno essere introdotte le informazioni necessarie alla presentazione della domanda.

L'architettura del servizio prevede il prelievo automatico di alcune delle informazioni necessarie alla compilazione della domanda, utilizzando i dati già in possesso dell'Istituto quali, ad esempio, i dati anagrafici del cittadino richiedente.

Altri dati dovranno essere, invece, inseriti direttamente dal cittadino e confermati dallo stesso al termine dell'inserimento, al fine di fornire all'Istituto tutti gli elementi necessari per poter procedere all'istruttoria da parte delle Sedi.

Si riportano i principali contenuti delle diverse sezioni informative previste nell'iter di compilazione della richiesta in esame.

Si precisa che, al termine di compilazione di ogni sezione, la procedura provvede a salvare i dati acquisiti, in modo da consentire al cittadino di poter intervenire sulla domanda in momenti successivi ed inviarla all'INPS solo al momento della conferma finale. Senza la conferma finale la domanda verrà considerata '*in bozza'*.

#### **Sezione dati richiedente**

I dati anagrafici del richiedente sono precompilati dalla procedura; il dato dello stato civile deve essere inserito dal cittadino.

E' data la possibilità al cittadino di confermare l'utilizzo dell'indirizzo di residenza o di indicare un diverso domicilio per la ricezione di eventuali comunicazioni riguardanti la domanda.

Il periodo richiesto non può essere superiore all'anno solare.

Il cittadino dovrà indicare obbligatoriamente almeno un numero di telefono (fisso o cellulare) o un indirizzo e-mail al quale poter inviare eventuali comunicazioni.

Sono richiesti i dati lavorativi del richiedente, in quanto deve essere iscritto o deve avere presentato domanda di iscrizione, ai coltivatori diretti.

Sempre nella sezione riguardante i dati del richiedente è, inoltre, prevista la dichiarazione riguardante i redditi conseguiti nei due anni precedenti la domanda.

#### **Sezione composizione nucleo familiare e beneficiari**

In tale sezione andranno inseriti i dati relativi ai componenti il nucleo, compreso il coniuge, se lo stato civile lo richiede, ed ai beneficiari dell'assegno, tra i quali non è ricompreso il coniuge.

Attraverso il campo codice fiscale si attiva la ricerca automatica in ARCA con conseguente precompilazione dei campi. Se non risulta presente in ARCA, il cittadino deve completare i dati mancanti o errati.

Per alcune tipologie di beneficiari è prevista la compilazione di dichiarazioni aggiuntive.

Infine, per ogni familiare indicato in domanda come componente il nucleo e/o beneficiario, è prevista l'acquisizione dei redditi mensili, se esistenti, relativi all'anno della domanda, ed i redditi annuali, riferiti ai due anni precedenti la domanda.

#### **Sezione dichiarazione di responsabilità del richiedente**

Deve essere obbligatoriamente compilata.

#### **Sezione dati di pagamento**

Il cittadino richiedente deve definire le modalità di pagamento; nel caso di accredito su conto corrente, dovrà indicare il codice IBAN relativo al Conto corrente su cui dovrà essere versato l'assegno, nel caso di bonifico postale avrà la possibilità di inserire un eventuale domiciliazione del pagamento diversa dalla propria residenza.

### **Sezione riepilogo dei dati inseriti**

Viene esposto un riepilogo dei dati acquisiti nei pannelli precedenti.

Una volta confermati i dati, la domanda viene automaticamente inviata e protocollata. Effettuato l'invio, il richiedente potrà stampare:

- la ricevuta di presentazione della domanda;
- il modello AF CD/CM compilato.

## **1.2 Consultazione domande**

Selezionando la funzionalità **Consultazione domande**, il cittadino potrà visualizzare la lista delle richieste già inoltrate e/o da inoltrare all'Istituto, avendo la possibilità di:

- ristampare il dettaglio delle domande già protocollate ed inviate;
- ristampare la ricevuta di invio della domanda
- visualizzare una domanda "in bozza" compilata e non ancora inviata e procedere all'invio
- visualizzare lo stato di avanzamento della elaborazione della domanda(domanda in lavorazione,domanda in attesa documentazione, domanda accolta, domanda parzialmente accolta, domanda respinta)

## **2. Presentazione della domanda tramite Patronato**

La richiesta di assegni familiari può essere presentata telematicamente anche tramite Patronato. Il Patronato utilizzando i servizi telematici a sua disposizione potrà acquisire i dati relativi alle richieste in oggetto come indicato nei precedenti paragrafi.

### **3. Presentazione della domanda tramite Contact Center**

Il suddetto servizio è disponibile telefonando al Numero Verde 803.164, solo per utenti dotati di Pin dispositivo.

## **4. Periodo transitorio. Esclusività del canale telematico**

A decorrere dall' **1 ottobre 2011**, tutte le domande di Assegni Familiari per i Coltivatori Diretti Coloni e Mezzadri dovranno essere inoltrate attraverso il canale telematico.

Nella prima fase di attuazione del processo telematizzato, è concesso un periodo transitorio, fino al 30 novembre 2011, durante il quale le domande presentate attraverso i canali tradizionali saranno considerate validamente presentate, ai fini degli effetti giuridici previsti dalle norme in materia,

Alla scadenza del periodo transitorio tutte le domande di Assegni Familiari per i Coltivatori Diretti Coloni e Mezzadri.

## **5. Istruzioni per gli operatori di Sede**

Le applicazioni per la gestione delle domande di prestazione sono state integrate con le funzionalità necessarie allo svolgimento dell'istruttoria delle domande pervenute on-line.

Le specifiche istruzioni per gli operatori di Sede saranno comunicate tramite gli usuali canali di messaggistica interna all'Istituto.

> Il Direttore Generale Nori